# **PEMANFAATAN** *RADIO FREQUENCY IDENTIFICATION* **(RFID) UNTUK PEMBUATAN** *SOFTWARE* **APLIKASI PEMBAYARAN TOL DENGAN DELPHI 2010, MySQL DAN JARINGAN WiFi**

## **TUGAS AKHIR**

Diajukan untuk Memenuhi Persyaratan Mencapai Pendidikan Diploma III Program Studi DIII Instrumentasi dan Elektronika Jurusan Fisika

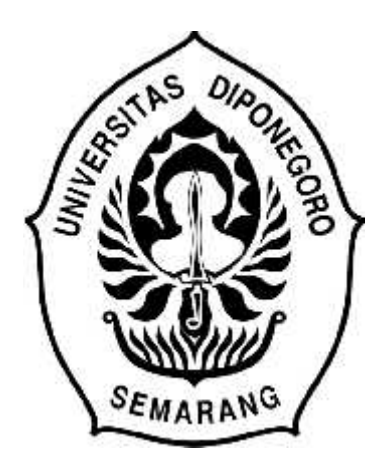

**Oleh: Muhamad Igit Nugroho J0D 008 038**

# **PROGRAM STUDI DIII INSTRUMENTASI DAN ELEKTRONIKA JURUSAN FISIKA FAKULTAS MATEMATIKA DAN ILMU PENGETAHUAN ALAM UNIVERSITAS DIPONEGORO**

# **PEMANFAATAN** *RADIO FREQUENCY IDENTIFICATION* **(RFID) UNTUK PEMBUATAN** *SOFTWARE* **APLIKASI PEMBAYARAN TOL DENGAN DELPHI 2010, MySQL DAN JARINGAN WiFi**

# **TUGAS AKHIR**

Diajukan untuk Memenuhi Persyaratan Mencapai Pendidikan Diploma III Program Studi DIII Instrumentasi dan Elektronika Jurusan Fisika

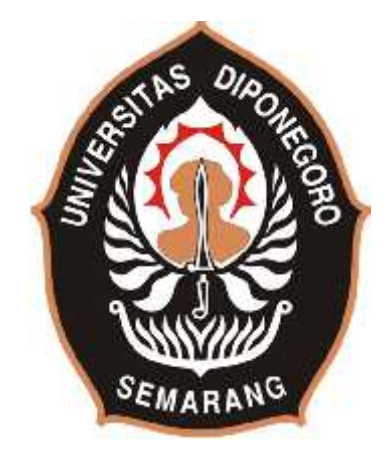

**Oleh: Muhamad Igit Nugroho J0D 008 038**

# **PROGRAM STUDI DIII INSTRUMENTASI DAN ELEKTRONIKA JURUSAN FISIKA FAKULTAS MATEMATIKA DAN ILMU PENGETAHUAN ALAM UNIVERSITAS DIPONEGORO**

## **2011**

### **HALAMAN PERSETUJUAN**

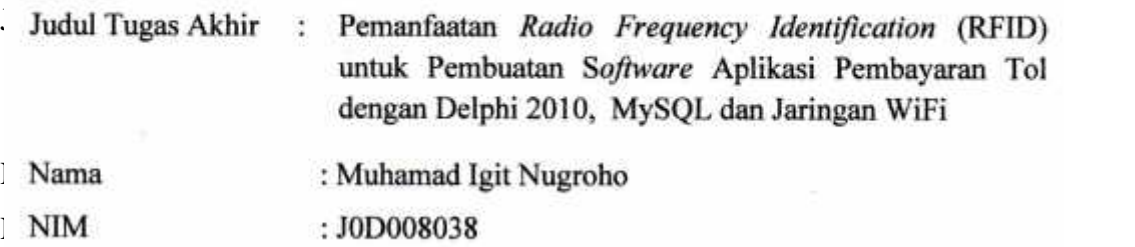

Tugas Akhir ini telah selesai dan layak untuk mengikuti ujian Tugas Akhir di Program Studi DIII Instrumentasi dan Elektronika Jurusan Fisika Fakultas Matematika dan Ilmu Pengetahuan Alam Universitas Diponegoro.

Semarang, 2011

Menyetujui, Dosen Pembimbing Tugas Akhir,

ai

**Dr.Eng. Eko Hidayanto, Msi**

## **HALAMAN PENGESAHAN**

### **TUGAS AKHIR**

## PEMANFAATAN *RADIO FREQUENCY IDENTIFICATION* (RFID) UNTUK PEMBUATAN *SOFTWARE* APLIKASI PEMBAYARAN TOL DENGAN DELPHI 2010, MySQL DAN JARINGAN WiFi

Dipersiapkan dan disusun Oleh:

# **Muhamad Igit Nugroho J0D008038**

Telah diujikan dan dinyatakan lulus pada tanggal Juli 2011

**Susunan Dewan Penguji:**

Anggota tim penguji,

**Zaenul Muhlisin, M.Si**

NIP. 197806082003121001

Dosen pembimbing,

**Dr.Eng. Eko Hidayanto, M.Si** NIP. 197108131995121001

**Evi Setiawati, M.Si** NIP. 197110011997022001

**Choirul Anam, S.Si, M.Si** NIP. 197901042006041001

Tugas akhir ini telah diterima sebagai salah satu persyaratan Untuk memperoleh gelar *Ahli Madya* (A.Md)

Semarang, Juli 2011 Ketua Program Studi DIII Instrumentasi dan Elektronika, Jurusan Fisika,

**Ir. Hernowo Danusaputro, M.T** NIP. 195401081986031001

## **MOTTO DAN PERSEMBAHAN**

#### **MOTTO HIDUP**

- Semakin banyak hal yang kita tahu, ternyata semakin banyak hal yang belum kita tahu (penulis)
- \* Kegagalan bukan untuk ditangisi tetapi untuk diinsyafi manakala kejayaan bukan untuk dimegahi tetapi untuk disyukuri.
- Belajar, bekerja keras, dan berdoa merupakan kunci kesuksesan.
- Hidup tidak akan bermakna tanpa adanya suatu tujuan.

## **PERSEMBAHAN**

- Bapak dan Ibu tercinta telah memberikan seluruh kasih sayang, motivasi, dan doa kepada penulis
- Dosen pembimbing yang telah memberi bimbingan dan motivasi kepada penulis untuk menyelesaikan semua Tugas Akhir ini
- Teman-teman seperjuangan INSEL angkatan 2008 yang selalu memberikan motivasi satu dengan yang lainnya
- Seluruh keluarga besar program studi DIII Instrumentasi dan Elektronika

#### **KATA PENGANTAR**

Puji syukur penulis panjatkan kehadirat Allah S.W.T karena atas rahmat, taufik, hidayah serta inayah-Nya, penulis dapat menyelesaikan laporan Tugas Akhir ini dengan baik.

Laporan ini disusun untuk memenuhi persyaratan akademik yang harus ditempuh dalam menyelesaikan jenjang pendidikan Diploma III pada Program pendidikan DIII Instrumentasi dan Elektronika Universitas Diponegoro.

Tugas Akhir ini mengambil aspek transportasi, yaitu mengenai transportasi pada jalan tol Indonesia sebagai pokok permasalahannya. Maka dalam tugas akhir ini penulis membuat judul Pemanfaatan *Radio Frequency Identification* (RFID) untuk Pembuatan S*oftware A*plikasi Pembayaran Tol dengan Delphi 2010, MySQL dan Jaringan WiFi.

Penyusunan dan penyelesaian Tugas Akhir ini tidak terlepas dari bimbingan, petunjuk, dan bantuan serta dorongan dari berbagai pihak. Oleh karena itu pada kesempatan kali ini penulis mengucapkan terimakasih kepada :

- 1. Dr. Muhamad Nur, DEA selaku Dekan Fakultas Matematika dan Ilmu Pengetahuan Alam.
- 2. Bapak Drs. Tony Yulianto, MT selaku Ketua Jurusan Fisika dan Bapak Dr. Rahmat Gernowo, M.Si, selaku Sekretaris Jurusan Fisika Fakultas Matematika dan Ilmu Pengetahuan Alam Universitas Diponegoro.
- 3. Bapak Ir. Hernowo Danusaputro, MT selaku Ketua Program Studi DIII Instrumentasi dan Elektronika dan Bapak Dr. Heri Sutanto, M.Si selaku Sekretaris Program Studi DIII Instrumentasi dan Elelktronika Jurusan Fisika Fakultas Matematika dan Ilmu Pengetahuan Alam Universitas Diponegoro.
- 4. Dr. Eng. Eko Hidayanto, selaku dosen Pembimbing Tugas akhir yang selalu memberikan bimbingan dan arahan kepada penulis.
- 5. Bapak dan Ibu tercinta yang selalu memberikan doa dan semangat yang tiada henti kepada penulis
- 6. Teman-teman kontrakan gang Sahabat Baru 6F (Kuman, Win, Yid, Pham2, dan Cakbil) yang selalu memberi bantuan dan motivasi kepada penulis.
- 7. Caa yang selalu setia membantu, mendampingi dan memberi semangat tanpa henti kepada penulis.
- 8. Teman-teman seperjungan Insel yang saling bertukar pikir dan membantu penulis

Tidak lupa penulis memohon maaf jika dalam penyusunan laporan Tugas Akhir ini terdapat kekurangan yang tidak berkenan di hati pembaca. Penulis mengharapkan kritik dan saran yang membangun dari semua pihak untuk kesempurnaan di masa yang akan datang. Semoga laporan Tugas Akhir bermanfaat bagi pembaca.

Semarang, 2011

Penulis

#### **INTISARI**

Telah dibuat sebuah sistem pembayaran tol otomatis. Sistem ini memanfaatkan sensor RFID untuk mengidentifikasi kartu tol. *Software* sistem ini dibuat dengan menggunakan pemrograman Delphi 2010 dan *database* MySQL. Pembuatan *software* ini memanfaatkan protokol komunikasi serial sebagai penghubung antara *software* dengan *hardware*nya.

*Software* sistem ini terbagi menjadi dua bagian yang sangat penting, yaitu aplikasi pembayaran tol dan aplikasi isi ulang kredit tol. Aplikasi pembayaran berfungsi untuk mengoperasikan olah data transaksi pembayaran tol. Sedangkan aplikasi isi ulang kredit tol berfungsi untuk mengoperasikan transaksi isi ulang kredit yang bertujuan untuk menambah saldo. Kedua transaksi tersebut dilakukan dengan satu kartu tol.

Antara aplikasi pembayaran dan aplikasi isi ulang kredit tol saling berhubungan untuk kepentingan akses data pada satu komputer server. Sarana untuk melakukan akses data tersebut adalah jaringan komunikasi Wi-Fi.

Kata kunci : RFID, Delphi, database, komunikasi serial, Wi-Fi

### **ABSTRACT**

*An automatic toll payment was created. This system used RFID sensor to identify toll card. This software system built using Delphi 2010 and MySQL databases. The making of this software used serial communication protocol as a connector between a software and a hardware.*

*This software system was devided into two important parts. They were payment application and toll credit refill application. The payment application had a function to operate the toll payment transactions data, while the refill toll credit application was to operate the credit refill transactions which aimed to increas the balance. Both transactions are done by one card.*

*The payment application and toll credit refill applications were interconnected for the purpose of data access by one server computer. The means which was used to access the data was Wi-Fi communication network.*

*Keyword: RFID, Delphi, database, serial communication, Wi-Fi*

# **BAB I PENDAHULUAN**

#### **1.1. Latar Belakang**

Jalan bebas hambatan atau yang sering disebut jalan tol ternyata tidak sepenuhnya terbebas dari hambatan. Kemacetan yang terjadi pada jalan tol sebagian besar diakibatkan oleh sistem pembayaran yang masih konvensional. Sistem pembayaran ini akan membuang banyak waktu karena banyak aktivitas yang harus dilakukan. Petugas yang berjaga di jalan tol harus memberikan uang kembalian apabila uang yang digunakan untuk membayar tidak berupa uang pas. Ditambah lagi apabila antrian pembayaran terlampau dan kerja operator yang kurang cekatan membuat efek dari kemacetan merajalela. Para pengendara akan merasa jenuh dan menyita banyak waktu.

Kemacetan ini dapat dikurangi, bahkan bukan tidak mungkin untuk dihilangkan. Dengan menggunakan kartu pelanggan yang telah disesuaikan dengan RFID tag aktif. Ketika kartu pelanggan didekatkan dengan sensor RFID reader maka secara otomatis sensor akan mendeteksi dan mengirim sinyal ke komputer untuk kemudian diproses oleh aplikasi. Pemilihan sensor RFID ini didasarkan pada kemampuan deteksi sensor ini sangat sensitif.

Aplikasi yang dibuat terbagi menjadi dua bagian penting yaitu aplikasi untuk pembayaan tol dan aplikasi untuk isi ulang kartu pelanggan tol. Hal ini bertujuan untuk memudahkan para pelanggan tol dalam melakukan transaksi. Pelanggan tol dapat melakukan isi ulang kredit dan pembayaran tol dengan hanya menggunakn satu kartu pelanggan saja. Disamping itu pelanggan dapat mengetahui jumlah sisa saldo yang dimiliki karena aplikasi didukung dengan fasilitas struk transaksi.

Sebelumnya, pernah dibuat suatu sistem pembayaran tol otomatis dengan sistem pengisian ulang dan pengurangan saldo secara otomatis sesuai dengan tarif tol yang berlaku. Sistem terdiri dari 3 bagian rangkaian yaitu: rangkaian untuk mobil, rangkaian pintu masuk, dan rangkaian pintu keluar. Rangkaian pada mobil menggunakan mikrokontroler, EEPROM, pemancar dan penerima inframerah,

tampilan seven segment, dan saklar reset EEPROM. Rangkaian pada pintu masuk tol menggunakan mikrokontroler, DIP switch, dan pemancar inframerah. Rangkaian pada pintu keluar tol menggunakan mikrokontroler, saklar beban, pemancar dan penerima inframerah, motor dan palang pintu, RS232, dan komputer (Maudy A, 2006).

Oleh karena pada sistem sebelumnya sudah kurang diminati, maka pada tugas akhir ini akan dibuat suatu sistem pembayaran tol yang lebih lengkap dan menyesuaikan perkembangan teknologi. Terdapat banyak *software programing* yang dapat digunakan dalam pembuatan aplikasi ini namun untuk menyesuaikan dengan perkembangan teknologi yang semakin tinggi maka dipilihlah software programing Delphi 2010 sebagai pembuat tampilan aplikasi pembayaan tol otomatis ini. Dengan Delphi 2010 ini aplikasi program dapat di desain secara rapi dan menarik karena mempunyai komponen-komponen pendukung yang canggih. Dan untuk penyimpanan data pembayaran tol ini digunakan *software* MySQL yang juga dapat dikoneksikan dengan *software* Delphi 2010. Aplikasi yang dibuat ini juga dilengkapi dengan penggunaan jaringan komunikasi Wi-Fi untuk akses data antara aplikasi pembayaran tol dengan aplikasi isi ulang kartu pelanggan.

#### **1.2. Batasan Masalah**

Ada beberapa hal yang menjadi batasan atau ruang lingkup dalam pembuatan Pemanfaatan *Radio Frequency Identification* (RFID) untuk Pembuatan S*oftware A*plikasi Pembayaran Tol dengan Delphi 2010, MySQL dan Jaringan WiFi yaitu:

- 1. Program yang digunakan adalah Delphi 2010 dengan penyimpanan data menggunakan *database* MySQL.
- 2. Jenis kendaraan hanya dapat terdeteksi dari kartu tol, belum bisa untuk terdeteksi secara otomatis tanpa adanya interaksi antara kartu pelanggan dengan sensor.

#### **1.3. Tujuan**

Tujuan pembuatan tugas akhir ini adalah :

- 1. Membuat software menggunakan Delphi 2010, MysQL, dan jaringan Wifi untuk pembuatan aplikasi pembayaran tol dengan memanfaatkan *Radio Frequency Identification* (RFID).
- 2. Membuat *database* untuk menyimpan data hasil transaksi pembayaran tol dan transaksi isi ulang kredit tol.

### **1.4. Manfaat**

Manfaat dari pembuatan tugas akhir ini adalah sebagai berikut :

- 1. Memudahkan transaksi pembayaran tol, tanpa harus membuang waktu lama untuk menunggu antrian
- 2. Pelanggan kartu tol dapat mengetahui sisa saldo yang dimiliki karena dilengkapi dengan struk transaksi *.*
- 3. Meningkatkan efisiensi kerja operator lapangan.

#### **Listing Program Aplikasi Pembayaran Tol Nu1 [Project]**

```
program nu1;
uses
  Forms,
  Unit1 in 'Unit1.pas' {Form1},
  Unit2 in 'Unit2.pas' {Form2},
  Unit3 in 'Unit3.pas' {Form3},
  Unit4 in 'Unit4.pas' {Form4},
  Unit5 in 'Unit5.pas' {Form5},
  Unit6 in 'Unit6.pas' {Form6},
  Unit7 in 'Unit7.pas' {Form7};
{$R *.res}
begin
Form3:=Tform3.Create(application);
Form3.Show;
form3.Update;
while Form3.Timer3.Enabled do
Application.ProcessMessages;
  Application.Initialize;
  Application.MainFormOnTaskbar := True;
  Application.CreateForm(TForm1, Form1);
  Application.CreateForm(TForm2, Form2);
  Application.CreateForm(TForm4, Form4);
  Application.CreateForm(TForm5, Form5);
  Application.CreateForm(TForm6, Form6);
  Application.CreateForm(TForm7, Form7);
  form3.Hide;
  form3.Free;
  Application.Run;
end.
```
#### **Form Splash Screen**

unit Unit3;

interface

#### uses

Windows, Messages, SysUtils, Variants, Classes, Graphics, Controls, Forms,Dialogs, ExtCtrls, Buttons, StdCtrls, ComCtrls, pngimage, DB, ZAbstractRODataset, ZAbstractDataset, ZDataset, ZAbstractConnection, ZConnection;

#### type

```
TForm3 = class(TForm)
  Image1: TImage;
  ProgressBar1: TProgressBar;
 ProgressBar2: TProgressBar;
 Label3: TLabel;
 Label4: TLabel;
 Label5: TLabel;
 Label1: TLabel;
 Edit1: TEdit;
 Label2: TLabel;
 Edit2: TEdit;
  SpeedButton1: TSpeedButton;
  SpeedButton2: TSpeedButton;
 Timer1: TTimer;
  Timer2: TTimer;
```

```
Timer3: TTimer;
   DataSource1: TDataSource;
    ZConnection1: TZConnection;
    ZQuery1: TZQuery;
   procedure SpeedButton1Click(Sender: TObject);
   procedure SpeedButton2Click(Sender: TObject);
   procedure Timer1Timer(Sender: TObject);
   procedure Timer2Timer(Sender: TObject);
  private
   { Private declarations }
  public
   { Public declarations }
  end;
var
 Form3: TForm3;
 x,y:integer;
 kata:string;
implementation
\{SR * .dfm\}procedure TForm3.SpeedButton1Click(Sender: TObject);
var
id:string;
const
petik:char='''';
begin
ZQuery1.SQL.Text:='SELECT Kata_Sandi from operator_tol WHERE
No_ID='+petik+edit1.Text+petik+'';
zquery1.ExecSQL;
zquery1.Active:=true;
id:=zquery1.FieldByName('Kata_Sandi').AsString;
if edit2.Text=id then
begin
if id='' then
begin
messageDlg('Check kembali No.ID dan kata sandi
Anda!',mtInformation,[mbOK],0);
Timer1.Enabled:=false;
edit1.clear;
edit2.clear;
edit1.setfocus;
end else
   begin
    timer1.Enabled:=true;
    timer2.Enabled:=true;
    speedbutton1.Visible:=false;
    speedbutton2.Visible:=false;
    edit1.Visible:=false;
    edit2.Visible:=false;
   label1.Visible:=false;
   label2.Visible:=false;
   Progressbar1.Visible:=true;
   Progressbar2.Visible:=true;
    label3.Visible:=true;
    label4.Visible:=true;
    label5.Visible:=true;
    end;
end else
begin
messageDlg('No.ID dan kata sandi Anda tidak
sesuai!', mtInformation, [mbOK], 0);
```

```
Timer1.Enabled:=false;
edit1.clear;
edit2.clear;
edit1.setfocus;
end;
end;
procedure TForm3.SpeedButton2Click(Sender: TObject);
begin
timer3.Enabled:=false;
application.Terminate;
end;
procedure TForm3.Timer1Timer(Sender: TObject);
begin
inc(x);progressbar1.Position:=x;
progressbar2.Position:=x;
label3.Caption:=''+inttostr(x)+' %';
if x=100 then
  begin
  Timer1.Enabled:=false;
  Timer2.Enabled:=False;
  Timer3.Enabled:=false;
  end;
end;
procedure TForm3.Timer2Timer(Sender: TObject);
begin
inc(y);kata:='. . . . .';
  label5.Caption:=label5.Caption+kata[y];
  if y=length(kata)+1 then
    begin
    label5.Caption:='';
    y:=0;end;
end;
end.
                         Form Pembayaran Tol
unit Unit1;
interface
uses
Windows, Messages, SysUtils, Variants, Classes, Graphics, Controls,
Forms,Dialogs, CPort, ExtCtrls, Menus, StdCtrls, Buttons, ComCtrls,
CPortCtl, jpeg,RpCon, RpConDS, RpDefine, RpRave, RpBase, RpSystem;
type
  TForm1 = class(TForm)
    Image1: TImage;
    Panel1: TPanel;
   Label1: TLabel;
    ComLed1: TComLed;
    ProgressBar1: TProgressBar;
    ProgressBar2: TProgressBar;
    Panel2: TPanel;
    ProgressBar3: TProgressBar;
    Panel4: TPanel;
    GroupBox3: TGroupBox;
    Memo1: TMemo;
    GroupBox1: TGroupBox;
```

```
Panel6: TPanel;
   Label2: TLabel;
   LabeledEdit1: TLabeledEdit;
   LabeledEdit2: TLabeledEdit;
   LabeledEdit3: TLabeledEdit;
   LabeledEdit4: TLabeledEdit;
   LabeledEdit5: TLabeledEdit;
   LabeledEdit6: TLabeledEdit;
   BitBtn1: TBitBtn;
   BitBtn2: TBitBtn;
   Edit1: TEdit;
   MainMenu1: TMainMenu;
   Timer1: TTimer;
   ComPort1: TComPort;
   Menu1: TMenuItem;
   Mulai1: TMenuItem;
   Berhenti1: TMenuItem;
   Keluar1: TMenuItem;
   View1: TMenuItem;
   OperatorTol1: TMenuItem;
   DatabaseKartuTol1: TMenuItem;
   LaporanTransaksiPembayaran1: TMenuItem;
   Options1: TMenuItem;
   PengaturanComport1: TMenuItem;
   RvProject1: TRvProject;
   RvDataSetConnection1: TRvDataSetConnection;
   RvSystem1: TRvSystem;
   CheckBox1: TCheckBox;
   Timer2: TTimer;
   Profil1: TMenuItem;
   entangpembuat1: TMenuItem;
   LaporanTransaksiKredit1: TMenuItem;
   procedure Mulai1Click(Sender: TObject);
   procedure ComPort1RxChar(Sender: TObject; Count: Integer);
   procedure BitBtn1Click(Sender: TObject);
   procedure LabeledEdit1Change(Sender: TObject);
   procedure Keluar1Click(Sender: TObject);
   procedure ComLed1Click(Sender: TObject);
   procedure OperatorTol1Click(Sender: TObject);
   procedure DatabaseKartuTol1Click(Sender: TObject);
   procedure LaporanTransaksiPembayaran1Click(Sender: TObject);
   procedure PengaturanComport1Click(Sender: TObject);
   procedure Timer1Timer(Sender: TObject);
   procedure Berhenti1Click(Sender: TObject);
   procedure BitBtn2Click(Sender: TObject);
   procedure Timer2Timer(Sender: TObject);
   procedure entangpembuat1Click(Sender: TObject);
   procedure LaporanTransaksiKredit1Click(Sender: TObject);
 private
    { Private declarations }
  public
   { Public declarations }
  end;
var
 Form1: TForm1;
 u,x,y:integer;
 data : byte;
 counter : byte;
  check sum, nomor, kata: string;
implementation
uses Unit4, Unit5, unit2, unit6, unit7;
```

```
\{SR * .dfm\}procedure TForm1.Berhenti1Click(Sender: TObject);
begin
comport1.Close;
end;
procedure TForm1.BitBtn1Click(Sender: TObject);
begin
form4.ZQuery1.SQL.Clear;
form4.ZQuery1.SQL.Add('SELECT *FROM kartu_tol WHERE
ID_kartu='+''''+labelededit1.Text+'''');
form4.ZQuery1.Open;
labelededit5.Text:=form4.ZQuery1.FieldByName('biaya_tol').AsString;
u:=form4.ZQuery1.FieldByName('saldo').AsInteger-
strtoint(labelededit5.Text);
if u<10000 then
begin
messageDlg('Saldo tidak cukup',mtInformation,[mbOK],0)
end
else
begin
form4.ZQuery1.SQL.Clear;
form4.ZQuery1.SQL.Add('UPDATE kartu_tol SET saldo='+''''+inttostr(u)+
''''+'WHERE ID_kartu='+''''+labelededit1.Text+'''');
form4.ZQuery1.ExecSQL;
form4.ZQuery1.SQL.Clear;
form4.ZQuery1.SQL.Add('SELECT *FROM kartu_tol WHERE
ID_kartu='+''''+labelededit1.Text+'''');
form4.ZQuery1.Open;
labelededit6.Text:=form4.ZQuery1.FieldByName('saldo').AsString;
form5.ZQuery1.SQL.Text:='INSERT INTO transaksi_pembayaran
(ID_kartu,tanggal_transaksi,waktu_transaksi,jenis_kendaraan,biaya_tol,
saldo,No_Resi) VALUES ('+''''+labelededit1.Text+''''+','+''''+
labelededit2.Text+''''+','+''''+labelededit3.text+''''+','+''''+
labelededit4.Text+''''+','+''''+labelededit5.Text+''''+','+''''+
labelededit6.Text+''''+','+''''+edit1.Text+''''+')';
form5.zquery1.ExecSQL;
form5.ZQuery1.SQL.Text:='SELECT * FROM transaksi_pembayaran';
form5.ZQuery1.open;
form5.ZQuery1.Active:=True;
memo1.Lines.Add(' STRUK PEMBAYARAN TOL OTOMATIS');
memo1.Lines.Add('');
memo1.Lines.Add(' '+labelededit2.Text+' || '+labelededit3.Text+' ||
'+edit1.Text);
memo1.Lines.Add('');
memo1.Lines.Add(' ID KARTU');
memo1.Lines.Add(' >> '+labelededit1.Text+'');
memo1.Lines.Add(' Jenis Kendaraan');
memo1.Lines.Add(' >> '+labelededit4.Text+'');
memo1.Lines.Add(' Jumlah Transaksi');
memo1.Lines.Add(' Rp '+labelededit5.Text+',00');
memo1.Lines.Add(' Saldo');
memo1.Lines.Add(' Rp '+labelededit6.Text+',00');
memo1.Lines.Add('');
memo1.Lines.Add(' Terimakasih Telah Membayar Pajak Jalan Tol');
form5.ZQuery1.SQL.Clear;
form5.ZQuery1.SQL.Add('SELECT *FROM transaksi_pembayaran ORDER BY id
DESC');
form5.ZQuery1.Open;
Rvsystem1.DefaultDest:=rdprinter;
RvProject1.Execute;
end;
```

```
form4.ZQuery1.SQL.Clear;
form4.ZQuery1.SQL.Add('SELECT *FROM kartu_tol');
form4.ZQuery1.open;
labelededit1.Clear;
labelededit2.Clear;
labelededit3.Clear;
labelededit4.Clear;
labelededit5.Clear;
labelededit6.Clear;
edit1.clear;
comport1.TriggersOnRxChar:=true;
end;
procedure TForm1.BitBtn2Click(Sender: TObject);
begin
labelededit1.Clear;
labelededit2.Clear;
labelededit3.Clear;
labelededit4.Clear;
labelededit5.Clear;
edit1.Clear;
comport1.TriggersOnRxChar:=true;
end;
procedure TForm1.ComLed1Click(Sender: TObject);
begin
if comport1.Connected=false then
begin
comport1.Open;
comport1.TriggersOnRxChar:=true;
end
else
comport1.Close;
end;
procedure TForm1.ComPort1RxChar(Sender: TObject; Count: Integer);
var i:integer;
begin
for i:=0 to count do
begin
 comport1.Read(data,1);
 inc(counter);
 case counter of
1:
 if data=2 then
 else
begin
nomor:='';
 check_sum:='';
 counter:=0;
 end;
16:
begin
 if data=3 then
begin
 labelededit1.Text:=''+nomor;
 labelededit2.Text:=formatdatetime('dd mmmm yyyy',now);
 labelededit3.Text:=formatdatetime('hh:mm:ss',now);
 end
 else
 nomor:='';
 check_sum:='';
 counter:=0;
        end;
```

```
2..13:
 begin
 nomor:=nomor+chr(data);
 end;
 end;
 sleep(1);
application.ProcessMessages;
 end;
end;
procedure TForm1.DatabaseKartuTol1Click(Sender: TObject);
begin
form4.show;
end;
procedure TForm1.entangpembuat1Click(Sender: TObject);
begin
form6.show;
end;
procedure TForm1.Keluar1Click(Sender: TObject);
begin
if(MessageDlg('Anda yakin akan keluar dari program?', mtconfirmation,
[mbyes, mbno], 0) = mryes) then
begin
Application.Terminate;
end
else
begin
form1.Show;
end;
end;
procedure TForm1.LabeledEdit1Change(Sender: TObject);
const
petik:char='''';
begin
comport1.TriggersOnRxChar:=false;
form4.zquery1.SQL.Clear;
form4.zquery1.SQL.Text:='SELECT ID_Kartu,Jenis_Kendaraan,biaya_tol,
saldo FROM kartu tol WHERE ID Kartu='+''''+labelededit1.Text+'''';
form4.ZQuery1.open;
labelededit4.Text:=form4.ZQuery1.FieldByName('jenis_kendaraan').
AsString;
labelededit6.Text:=form4.ZQuery1.FieldByName('saldo').AsString;
labelededit5.Text:=form4.ZQuery1.FieldByName('biaya_tol').AsString;
form5.zquery1.SQL.Clear;
form5.zquery1.SQL.Text:='SELECT * FROM transaksi_pembayaran ORDER BY
ID DESC';
form5.ZQuery1.open;
if form5.ZQuery1.FieldByName('No_Resi').AsString='' then
edit1.Text:='2305001'
else
edit1.Text:=inttostr((Form5.ZQuery1.FieldByName('No_Resi').AsInteger)+
1);
end;
procedure TForm1.LaporanTransaksiKredit1Click(Sender: TObject);
begin
form7.show;
end;
procedure TForm1.LaporanTransaksiPembayaran1Click(Sender: TObject);
begin
```

```
form5.show;
end;
procedure TForm1.Mulai1Click(Sender: TObject);
begin
comport1.Open;
comport1.TriggersOnRxChar:=true;
end;
procedure TForm1.OperatorTol1Click(Sender: TObject);
begin
form2.show;
end;
procedure TForm1.PengaturanComport1Click(Sender: TObject);
begin
comport1.ShowSetupDialog;
end;
procedure TForm1.Timer1Timer(Sender: TObject);
begin
inc(x);panel2.Caption:=formatdatetime('|| dddd || d mmmm yyyy || hh:mm:ss
||',now);
progressbar1.Position:=x;
progressbar2.Position:=x;
progressbar3.Position:=x;
if checkbox1.Checked=true then
begin
if edit1.Text='' then
else
timer2.Enabled:=true;
end;
end;
procedure TForm1.Timer2Timer(Sender: TObject);
begin
bitbtn1.Click;
timer2.Enabled:=false;
end;
end.
                            Form Kartu Tol
unit Unit4;
interface
uses
Windows, Messages, SysUtils, Variants, Classes, Graphics, Controls,
Forms,Dialogs, Grids, DBGrids, StdCtrls, Buttons, ExtCtrls, ComCtrls,
pngimage, DB,ZAbstractRODataset, ZAbstractDataset, ZDataset,
ZAbstractConnection, ZConnection;
type
  TForm4 = class(TForm)
    Image1: TImage;
    Panel1: TPanel;
    SpeedButton1: TSpeedButton;
    Label1: TLabel;
    ProgressBar1: TProgressBar;
    ProgressBar2: TProgressBar;
    Panel2: TPanel;
```

```
GroupBox2: TGroupBox;
    LabeledEdit1: TLabeledEdit;
    LabeledEdit2: TLabeledEdit;
    LabeledEdit5: TLabeledEdit;
    BitBtn1: TBitBtn;
    LabeledEdit3: TLabeledEdit;
    GroupBox1: TGroupBox;
    DBGrid1: TDBGrid;
    BitBtn3: TBitBtn;
   BitBtn2: TBitBtn;
   DataSource1: TDataSource;
    ZConnection1: TZConnection;
    ZQuery1: TZQuery;
   Timer1: TTimer;
   Timer2: TTimer;
   procedure Timer1Timer(Sender: TObject);
   procedure Timer2Timer(Sender: TObject);
   procedure BitBtn1Click(Sender: TObject);
   procedure SpeedButton1Click(Sender: TObject);
   procedure BitBtn2Click(Sender: TObject);
   procedure BitBtn3Click(Sender: TObject);
   procedure FormShow(Sender: TObject);
  private
    { Private declarations }
  public
   { Public declarations }
  end;
var
  Form4: TForm4;
  x,y:integer;
  kata:string;
implementation
\{SR * .dfm\}procedure TForm4.BitBtn1Click(Sender: TObject);
begin
if labelededit1.Text='' then
  begin
  messageDlg('Identitas kartu Kososng!!!',mtInformation,[mbOK],0);
  labelededit1.SetFocus;
  end else
  if labelededit2.Text='' then
   begin
    messageDlg('Jenis kendaraan kosong!!!',mtInformation,[mbOK],0);
    labelededit2.SetFocus;
    end else
    if labelededit3.Text='' then
      begin
      messageDlg('Biaya tol kosong!!!',mtInformation,[mbOK],0);
      labelededit3.SetFocus;
      end else
      if labelededit5.Text='' then
        begin
        messageDlg('Saldo kososng!!!',mtInformation,[mbOK],0);
        labelededit5.SetFocus;
        end else
  begin
ZQuery1.SQL.Text:='INSERT INTO kartu_tol
(ID_Kartu,Jenis_Kendaraan,Biaya_Tol,Saldo) VALUES ('+''''+
labelededit1.Text+''''+','+''''+labelededit2.Text+''''+','+''''+
labelededit3.Text+''''+','+''''+labelededit5.Text+''''+')';
```

```
ZQuery1.ExecSQL;
  ZQuery1.SQL.Text:='SELECT * FROM kartu_tol';
  ZQuery1.open;
  ZQuery1.Active:=True;
  messageDlg('Data tersimpan',mtInformation,[mbOK],0);
  labelededit1.clear;
  labelededit2.clear;
  labelededit3.clear;
  labelededit5.clear;
  end;
end;
procedure TForm4.BitBtn2Click(Sender: TObject);
begin
if(MessageDlg('Anda yakin akan menghapus data "'+Zquery1['jenis_
kendaraan'] + '"?', mtconfirmation, [mbyes, mbno], 0) = mryes) then
Zquery1.Delete;
end;
procedure TForm4.BitBtn3Click(Sender: TObject);
begin
  ZQuery1.SQL.Clear;
  ZQuery1.SQL.add('SELECT * FROM kartu_tol');
  ZQuery1.open;
end;
procedure TForm4.FormShow(Sender: TObject);
begin
  ZQuery1.SQL.Clear;
  ZQuery1.SQL.add('SELECT * FROM kartu_tol');
  ZQuery1.open;
end;
procedure TForm4.SpeedButton1Click(Sender: TObject);
begin
form4.Hide;
end;
procedure TForm4.Timer1Timer(Sender: TObject);
begin
inc(x);panel2.Caption:=formatdatetime('|| dddd || d mmmm yyyy || hh:mm:ss
||', now);
progressbar1.Position:=x;
progressbar2.Position:=x;
end;
procedure TForm4.Timer2Timer(Sender: TObject);
begin
inc(y);kata:='kembali';
  label1.Caption:=label1.Caption+kata[y];
  if y=length(kata)+1 then
   begin
   label1.Caption:='';
   v:=0;end;
end;
end.
```
unit Unit2;

interface

```
uses
Windows, Messages, SysUtils, Variants, Classes, Graphics, Controls,
Forms,Dialogs, ComCtrls, StdCtrls, Buttons, ExtCtrls, Grids, DBGrids,
jpeg, DB,ZAbstractConnection, ZConnection, ZAbstractRODataset,
ZAbstractDataset, ZDataset;
type
  TForm2 = class(TForm)
    Image1: TImage;
    Panel1: TPanel;
    SpeedButton1: TSpeedButton;
   Label1: TLabel;
    ProgressBar1: TProgressBar;
    ProgressBar2: TProgressBar;
   Panel2: TPanel;
   Panel3: TPanel;
   GroupBox1: TGroupBox;
   DBGrid1: TDBGrid;
   GroupBox2: TGroupBox;
   Label2: TLabel;
   LabeledEdit1: TLabeledEdit;
    LabeledEdit2: TLabeledEdit;
    LabeledEdit3: TLabeledEdit;
    LabeledEdit4: TLabeledEdit;
    BitBtn1: TBitBtn;
    DateTimePicker1: TDateTimePicker;
    ZQuery1: TZQuery;
    ZConnection1: TZConnection;
    DataSource1: TDataSource;
    Timer2: TTimer;
    Timer1: TTimer;
    BitBtn2: TBitBtn;
    BitBtn3: TBitBtn;
    procedure BitBtn1Click(Sender: TObject);
    procedure Timer1Timer(Sender: TObject);
    procedure Timer2Timer(Sender: TObject);
    procedure SpeedButton1Click(Sender: TObject);
    procedure BitBtn2Click(Sender: TObject);
    procedure FormShow(Sender: TObject);
    procedure BitBtn3Click(Sender: TObject);
  private
    { Private declarations }
  public
   { Public declarations }
  end;
var
  Form2: TForm2;
  x,y:integer;
  kata:string;
implementation
\{SR * .dfm\}procedure TForm2.BitBtn1Click(Sender: TObject);
begin
if labelededit1.Text='' then
```

```
begin
messageDlg('Mohon lengkapi identitas anda!!!',mtInformation,[mbOK],0);
labelededit1.SetFocus;
end else
if labelededit2.Text='' then
begin
messageDlg('Mohon lengkapi identitas anda!!!',mtInformation,[mbOK],0);
labelededit2.SetFocus;
end else
if labelededit3.Text='' then
begin
messageDlg('Mohon lengkapi identitas anda!!!',mtInformation,[mbOK],0);
labelededit3.SetFocus;
end else
if labelededit4.Text='' then
begin
messageDlg('Mohon lengkapi identitas anda!!!',mtInformation,[mbOK],0);
labelededit4.SetFocus;
end else
begin
ZQuery1.SQL.Text:='INSERT INTO operator_tol(No_ID,Nama,Tanggal_Lahir,
Alamat,Kata_Sandi) VALUES ('+''''+labelededit1.Text+''''+','+''''+
labelededit2.Text+''''+','+''''+formatdatetime('dd/mm/yyyy',
datetimepicker1.Date)+''''+','+''''+labelededit3.Text+''''+','+''''+
labelededit4.Text+''''+')';
  ZQuery1.ExecSQL;
  ZQuery1.SQL.Text:='SELECT * FROM operator_tol';
  ZQuery1.open;
  ZQuery1.Active:=True;
  messageDlg('Data tersimpan',mtInformation,[mbOK],0);
  labelededit1.clear;
  labelededit2.clear;
  labelededit3.clear;
  labelededit4.clear;
  end;
end;
procedure TForm2.BitBtn2Click(Sender: TObject);
begin
if(MessageDlg('Anda yakin akan menghapus data"'+Zquery1['No_ID']+'"?',
mtconfirmation, [mbyes, mbno], 0) = mryes) then
Zquery1.Delete;
end;
procedure TForm2.BitBtn3Click(Sender: TObject);
begin
  ZQuery1.SQL.Clear;
  ZQuery1.SQL.add('SELECT * FROM operator_tol');
  ZQuery1.open;
end;
procedure TForm2.FormShow(Sender: TObject);
begin
  ZQuery1.SQL.Clear;
  ZQuery1.SQL.add('SELECT * FROM operator_tol');
  ZQuery1.open;
end;
procedure TForm2.SpeedButton1Click(Sender: TObject);
begin
form2.Hide;
end;
```

```
procedure TForm2.Timer1Timer(Sender: TObject);
begin
inc(x);panel2.Caption:=formatdatetime('|| dddd || d mmmm yyyy || hh:mm:ss
||', now);
progressbar1.Position:=x;
progressbar2.Position:=x;
end;
procedure TForm2.Timer2Timer(Sender: TObject);
begin
inc(y);kata:='kembali';
  label1.Caption:=label1.Caption+kata[y];
  if y=length(kata)+1 then
   begin
    label1.Caption:='';
    y := 0;end;
end;
end.
                      Form Transaksi Pembayaran
unit Unit5;
interface
uses
Windows, Messages, SysUtils, Variants, Classes, Graphics, Controls,
Forms,Dialogs, StdCtrls, Buttons, Grids, DBGrids, ComCtrls, ExtCtrls,
pngimage, DB,ZAbstractRODataset, ZAbstractDataset, ZDataset,
ZAbstractConnection, ZConnection;
type
  TForm5 = class(TForm)
   Image1: TImage;
   Panel1: TPanel;
   SpeedButton1: TSpeedButton;
   Label1: TLabel;
   ProgressBar1: TProgressBar;
   ProgressBar2: TProgressBar;
   Panel2: TPanel;
   GroupBox1: TGroupBox;
   DBGrid1: TDBGrid;
   BitBtn1: TBitBtn;
   BitBtn2: TBitBtn;
   BitBtn3: TBitBtn;
   DataSource1: TDataSource;
    ZConnection1: TZConnection;
    ZQuery1: TZQuery;
   Timer1: TTimer;
   Timer2: TTimer;
   procedure Timer1Timer(Sender: TObject);
   procedure Timer2Timer(Sender: TObject);
   procedure SpeedButton1Click(Sender: TObject);
   procedure BitBtn3Click(Sender: TObject);
  private
    { Private declarations }
  public
    { Public declarations }
  end;
var
```

```
Form5: TForm5;
  x,y:integer;
  kata:string;
implementation
\{SR * .dfm\}procedure TForm5.BitBtn3Click(Sender: TObject);
begin
if(MessageDlg('Anda yakin akan menghapus data "' + ZQuery1['ID_Kartu']
+ '"?', mtconfirmation, [mbyes, mbno], 0) = mryes) then
ZQuery1.Delete;
end;
procedure TForm5.SpeedButton1Click(Sender: TObject);
begin
form5.Hide;
end;
procedure TForm5.Timer1Timer(Sender: TObject);
begin
inc(x);panel2.Caption:=formatdatetime('|| dddd || d mmmm yyyy || hh:mm:ss
||', now);
progressbar1.Position:=x;
progressbar2.Position:=x;
end;
procedure TForm5.Timer2Timer(Sender: TObject);
begin
inc(y);kata:='kembali';
  label1.Caption:=label1.Caption+kata[y];
  if y=length(kata)+1 then
    begin
    label1.Caption:='';
    y:=0;end;
end;
end.
```
#### **Listing Program Aplikasi Isi Ulang Kredit Tol Nu2[Project]**

#### **program nu2;**

uses Forms, Unit1 in 'Unit1.pas' {Form1}, Unit2 in 'Unit2.pas' {Form2}, Unit3 in 'Unit3.pas' {Form3}, Unit4 in 'Unit4.pas' {Form4}, Unit5 in 'Unit5.pas' {Form5}, Unit6 in 'Unit6.pas' {Form7};  $\{SR$  \*.res} begin Form3:=Tform3.Create(application); Form3.Show; form3.Update; while Form3.Timer3.Enabled do Application.ProcessMessages; Application.Initialize; Application.MainFormOnTaskbar := True; Application.CreateForm(TForm1, Form1); Application.CreateForm(TForm2, Form2); Application.CreateForm(TForm4, Form4); Application.CreateForm(TForm5, Form5); Application.CreateForm(TForm6, Form6); form3.Hide; form3.Free; Application.Run; end.

#### **Form Splash Screen**

unit Unit3;

interface

#### uses

Windows, Messages, SysUtils, Variants, Classes, Graphics, Controls, Forms,Dialogs, ComCtrls, Buttons, StdCtrls, pngimage, ExtCtrls, DB, ZAbstractRODataset, ZAbstractDataset, ZDataset, ZAbstractConnection, ZConnection;

```
type
```

```
TForm3 = class(TForm)
 Image1: TImage;
 Label1: TLabel;
 Edit1: TEdit;
 Label2: TLabel;
 Edit2: TEdit;
  SpeedButton1: TSpeedButton;
  SpeedButton2: TSpeedButton;
 ProgressBar1: TProgressBar;
 ProgressBar2: TProgressBar;
 Label4: TLabel;
 Label5: TLabel;
 Label3: TLabel;
 Timer1: TTimer;
 Timer2: TTimer;
 Timer3: TTimer;
```

```
DataSource1: TDataSource;
    ZConnection1: TZConnection;
    ZQuery1: TZQuery;
    procedure Timer1Timer(Sender: TObject);
    procedure Timer2Timer(Sender: TObject);
    procedure SpeedButton1Click(Sender: TObject);
    procedure SpeedButton2Click(Sender: TObject);
  private
    { Private declarations }
  public
    { Public declarations }
  end;
var
  Form3: TForm3;
  x,y:integer;
  kata:string;
implementation
\{SR * .dfm\}procedure TForm3.SpeedButton1Click(Sender: TObject);
var
id:string;
const
petik:char='''';
begin
ZQuery1.SQL.Text:='SELECT Kata_Sandi from operator_tol WHERE
No_ID='+petik+edit1.Text+petik+'';
zquery1.ExecSQL;
zquery1.Active:=true;
id:=zquery1.FieldByName('Kata_Sandi').AsString;
if edit2.Text=id then
begin
if id='' then
begin
messageDlg('Check kembali No.ID dan kata sandi
Anda!',mtInformation,[mbOK],0);
Timer1.Enabled:=false;
edit1.clear;
edit2.clear;
edit1.setfocus;
end else
    begin
    timer1.Enabled:=true;
    timer2.Enabled:=true;
    speedbutton1.Visible:=false;
    speedbutton2.Visible:=false;
    edit1.Visible:=false;
    edit2.Visible:=false;
    label1.Visible:=false;
    label2.Visible:=false;
    Progressbar1.Visible:=true;
    Progressbar2.Visible:=true;
    label3.Visible:=true;
    label4.Visible:=true;
    label5.Visible:=true;
    end;
    end else
begin
messageDlg('No.ID dan kata sandi Anda tidak
sesuai!', mtInformation, [mbOK], 0);
Timer1.Enabled:=false;
```

```
edit1.clear;
edit2.clear;
edit1.setfocus;
end;
end;
procedure TForm3.SpeedButton2Click(Sender: TObject);
begin
timer3.Enabled:=false;
Application.Terminate;
end;
procedure TForm3.Timer1Timer(Sender: TObject);
begin
inc(x);progressbar1.Position:=x;
progressbar2.Position:=x;
label3.Caption:=''+inttostr(x)+' %';
if x=100 then
 begin
  Timer1.Enabled:=false;
  Timer2.Enabled:=False;
  Timer3.Enabled:=false;
  end;
end;
procedure TForm3.Timer2Timer(Sender: TObject);
begin
inc(y);kata:='. . . . .';
  label5.Caption:=label5.Caption+kata[y];
  if y=length(kata)+1 then
    begin
    label5.Caption:='';
    y:=0;end;
end;
end.
                      Form Isi Ulang Kredit Tol
unit Unit1;
interface
uses
Windows, Messages, SysUtils, Variants, Classes, Graphics, Controls,
Forms,Dialogs, jpeg, ExtCtrls, StdCtrls, Buttons, ComCtrls, Menus,
CPort, ScktComp,CPortCtl, RpRave, RpDefine, RpCon, RpConDS, RpBase,
RpSystem;
type
  TForm1 = class(TForm)
    Image1: TImage;
    Panel1: TPanel;
   Label1: TLabel;
    ProgressBar1: TProgressBar;
    ProgressBar2: TProgressBar;
    Panel2: TPanel;
    ProgressBar3: TProgressBar;
    MainMenu1: TMainMenu;
    Menu1: TMenuItem;
    Mulai1: TMenuItem;
```

```
Keluar1: TMenuItem;
    View1: TMenuItem;
    LaporanDataTransaksiKredit1: TMenuItem;
    Timer1: TTimer;
    DatabaseKartuTol1: TMenuItem;
    ComPort1: TComPort;
    OperatolKreditTol1: TMenuItem;
    Berhenti1: TMenuItem;
    ComLed1: TComLed;
   RvProject1: TRvProject;
   RvDataSetConnection2: TRvDataSetConnection;
    Panel3: TPanel;
   GroupBox3: TGroupBox;
   Memo1: TMemo;
   GroupBox2: TGroupBox;
   Label2: TLabel;
   LabeledEdit1: TLabeledEdit;
   LabeledEdit2: TLabeledEdit;
   LabeledEdit5: TLabeledEdit;
   BitBtn1: TBitBtn;
   LabeledEdit3: TLabeledEdit;
   BitBtn2: TBitBtn;
   LabeledEdit4: TLabeledEdit;
   LabeledEdit6: TLabeledEdit;
   Edit1: TEdit;
   Options1: TMenuItem;
   PilihanComport1: TMenuItem;
   RvSystem1: TRvSystem;
   Profil1: TMenuItem;
    entangSoftware1: TMenuItem;
   procedure Keluar1Click(Sender: TObject);
   procedure LayarPenuh1Click(Sender: TObject);
   procedure KeluarLayarPenuh1Click(Sender: TObject);
   procedure Timer1Timer(Sender: TObject);
   procedure BitBtn1Click(Sender: TObject);
   procedure LaporanDataTransaksiKredit1Click(Sender: TObject);
   procedure DatabaseKartuTol1Click(Sender: TObject);
   procedure OperatolKreditTol1Click(Sender: TObject);
   procedure ComPort1RxChar(Sender: TObject; Count: Integer);
   procedure Mulai1Click(Sender: TObject);
   procedure LabeledEdit1Change(Sender: TObject);
   procedure Button1Click(Sender: TObject);
   procedure Berhenti1Click(Sender: TObject);
    procedure LabeledEdit2Change(Sender: TObject);
    procedure BitBtn2Click(Sender: TObject);
    procedure ComLed1Click(Sender: TObject);
    procedure PilihanComport1Click(Sender: TObject);
    procedure entangSoftware1Click(Sender: TObject);
  private
    { Private declarations }
  public
   { Public declarations }
  end;
var
 Form1: TForm1;
 x,u,y:integer;
 data : byte;
  counter : byte;
  check sum, nomor, kata: string;
implementation
uses unit2, unit4, unit5, unit6;
```

```
\{SR * .dfm\}procedure TForm1.Berhenti1Click(Sender: TObject);
begin
comport1.Close;
end;
procedure TForm1.BitBtn1Click(Sender: TObject);
begin
form4.ZQuery1.SQL.Clear;
form4.ZQuery1.SQL.Add('SELECT *FROM kartu_tol WHERE
ID_kartu='+''''+labelededit1.Text+'''');
form4.ZQuery1.Open;
u:=form4.ZQuery1.FieldByName('saldo').AsInteger+strtoint(labelededit5.
Text);
form4.ZQuery1.SQL.Clear;
form4.ZQuery1.SQL.Add('UPDATE kartu_tol SET saldo= '+''''+inttostr(u)+
''''+'WHERE ID_kartu='+''''+labelededit1.Text+'''');
form4.ZQuery1.ExecSQL;
form4.ZQuery1.SQL.Clear;
form4.ZQuery1.SQL.Add('SELECT *FROM kartu_tol WHERE ID_kartu='+''''+
labelededit1.Text+'''');
form4.ZQuery1.Open;
labelededit6.Text:=form4.ZQuery1.FieldByName('saldo').AsString;
form2.ZQuery1.SQL.Text:='INSERT INTO transaksi_kredit
(ID_kartu,tanggal,waktu,jenis_kendaraan,Jumlah_kredit,saldo,No_Resi)
VALUES ('+''''+labelededit1.Text+''''+','+''''+labelededit2.Text+''''+
','+''''+labelededit3.text+''''+','+''''+labelededit4.Text+''''+','+
''''+labelededit5.Text+''''+','+''''+labelededit6.Text+''''+','+''''+
edit1.Text+''''+')';
form2.zquery1.ExecSQL;
form2.ZQuery1.SQL.Text:='SELECT * FROM transaksi_kredit';
form2.ZQuery1.open;
form2.ZQuery1.Active:=True;
memo1.Lines.Add(' STRUK TRANSAKSI KREDIT TOL OTOMATIS');
memo1.Lines.Add('');
memo1.Lines.Add(' '+labelededit2.Text+' || '+labelededit3.Text+' ||
'+edit1.Text);
memo1.Lines.Add('');
memol.Lines.Add(' ID KARTU');<br>memol.Lines.Add(' >>
                  >> '+labelededit1.Text+'');
memo1.Lines.Add(' Jenis Kendaraan');
memo1.Lines.Add(' >> '+labelededit4.Text+'');
memo1.Lines.Add(' Jumlah Isi Ulang');
memo1.Lines.Add(' Rp '+labelededit5.Text+',00');
memo1.Lines.Add(' Saldo');
memo1.Lines.Add(' Rp '+labelededit6.Text+',00');
memo1.Lines.Add('');
memo1.Lines.Add(' Terimakasih Telah Membayar Pajak Jalan Tol');
form2.ZQuery1.SQL.Clear;
form2.ZQuery1.SQL.Add('SELECT *FROM transaksi_kredit ORDER BY id
DESC');
form2.ZQuery1.Open;
Rvsystem1.DefaultDest:=rdprinter;
RvProject1.Execute;
  labelededit1.Clear;
  labelededit2.Clear;
  labelededit3.Clear;
  labelededit4.Clear;
  labelededit5.Clear;
  labelededit6.Clear;
  edit1.clear;
  comport1.TriggersOnRxChar:=true;
end;
```

```
procedure TForm1.BitBtn2Click(Sender: TObject);
begin
labelededit1.Clear;
labelededit2.Clear;
labelededit3.Clear;
labelededit4.Clear;
labelededit5.Clear;
edit1.Clear;
comport1.TriggersOnRxChar:=true;
end;
procedure TForm1.Button1Click(Sender: TObject);
begin
comport1.Close;
end;
procedure TForm1.ComLed1Click(Sender: TObject);
begin
if comport1.Connected=false then
begin
comport1.Open;
comport1.TriggersOnRxChar:=true;
end
else
comport1.Close;
end;
procedure TForm1.ComPort1RxChar(Sender: TObject; Count: Integer);
var i:integer;
begin
for i:=0 to count do
begin
 comport1.Read(data,1);
 inc(counter);
 case counter of
1:
 if data=2 then
 else
 begin
 nomor:='';
 check sum: = '';
 counter:=0;
 end;
16:
 begin
 if data = 3 then
 begin
 labelededit1.Text:=''+nomor;
 labelededit2.Text:=formatdatetime('dd mmmm yyyy',now);
 labelededit3.Text:=formatdatetime('hh:mm:ss',now);
 end
 else
 nomor:='';
 check_sum:='';
 counter:=0;
end;
2..13:
begin
nomor:=nomor+chr(data);
 end;
 end;
 sleep(1);
 application.ProcessMessages;
 end;
```

```
procedure TForm1.DatabaseKartuTol1Click(Sender: TObject);
begin
form4.show;
end;
procedure TForm1.entangSoftware1Click(Sender: TObject);
begin
Form6.show;
end;
procedure TForm1.Keluar1Click(Sender: TObject);
begin
if(MessageDlg('Anda yakin akan keluar dari program?', mtconfirmation,
[mbyes, mbno], 0) = mryes) then
begin
Application.Terminate;
end
else
begin
form1.Show;
end;
end;
procedure TForm1.KeluarLayarPenuh1Click(Sender: TObject);
begin
  form1.WindowState:=wsnormal;
end;
procedure TForm1.LabeledEdit1Change(Sender: TObject);
const
petik:char='''';
begin
comport1.TriggersOnRxChar:=false;
form4.zquery1.SQL.Clear;
form4.zquery1.SQL.Text:='SELECT ID_Kartu,Jenis_Kendaraan,biaya_tol,
saldo FROM kartu_tol WHERE ID_Kartu='+''''+labelededit1.Text+'''';
form4.ZQuery1.open;
labelededit4.Text:=form4.ZQuery1.FieldByName('jenis_kendaraan').
AsString;
labelededit6.Text:=form4.ZQuery1.FieldByName('saldo').AsString;
form2.zquery1.SQL.Clear;
form2.zquery1.SQL.Text:='SELECT * FROM transaksi_kredit ORDER BY ID
DESC';
form2.ZQuery1.open;
if form2.ZQuery1.FieldByName('No_Resi').AsString='' then
edit1.Text:='2304001'
else
edit1.Text:=inttostr((Form2.ZQuery1.FieldByName('No_Resi').
AsInteger)+1);
end;
procedure TForm1.LabeledEdit2Change(Sender: TObject);
begin
if labelededit2.Text='' then
else
memo1.Clear;
end;
procedure TForm1.LaporanDataTransaksiKredit1Click(Sender: TObject);
begin
form2.show;
end;
```
end;

```
procedure TForm1.LayarPenuh1Click(Sender: TObject);
begin
  form1.WindowState:=wsmaximized;
end;
procedure TForm1.Mulai1Click(Sender: TObject);
begin
comport1.Open;
comport1.TriggersOnRxChar:=true;
end;
procedure TForm1.OperatolKreditTol1Click(Sender: TObject);
begin
form5.show;
end;
procedure TForm1.PilihanComport1Click(Sender: TObject);
begin
comport1.ShowSetupDialog;
end;
procedure TForm1.Timer1Timer(Sender: TObject);
begin
inc(x);panel2.Caption:=formatdatetime('|| dddd || d mmmm yyyy || hh:mm:ss
||',now);
progressbar1.Position:=x;
progressbar2.Position:=x;
progressbar3.Position:=x;
end;
end.
                            Form Kartu Tol
unit Unit4;
interface
uses
Windows, Messages, SysUtils, Variants, Classes, Graphics, Controls,
Forms,Dialogs, ExtCtrls, Grids, DBGrids, StdCtrls, Buttons, ComCtrls,
pngimage,ZAbstractConnection, ZConnection, DB, ZAbstractRODataset,
ZAbstractDataset,ZDataset, ZAbstractTable, ScktComp;
type
  TForm4 = class(TForm)
   Image1: TImage;
    Panel1: TPanel;
    SpeedButton1: TSpeedButton;
    Label1: TLabel;
    ProgressBar1: TProgressBar;
    ProgressBar2: TProgressBar;
    Panel2: TPanel;
    GroupBox1: TGroupBox;
    DBGrid1: TDBGrid;
    Timer1: TTimer;
    Timer2: TTimer;
    DataSource1: TDataSource;
    ZConnection1: TZConnection;
    ZQuery1: TZQuery;
    BitBtn2: TBitBtn;
    BitBtn3: TBitBtn;
```
Edit1: TEdit;

```
procedure Timer1Timer(Sender: TObject);
    procedure Timer2Timer(Sender: TObject);
    procedure SpeedButton1Click(Sender: TObject);
    procedure BitBtn2Click(Sender: TObject);
   procedure BitBtn3Click(Sender: TObject);
   procedure Edit1Change(Sender: TObject);
   procedure FormShow(Sender: TObject);
   private
    { Private declarations }
  public
    { Public declarations }
  end;
var
  Form4: TForm4;
  x,y:integer;
  kata:string;
implementation
\{SR * .dfm\}procedure TForm4.BitBtn2Click(Sender: TObject);
begin
if(MessageDlg('Anda yakin akan menghapus data"'+Zquery1
['jenis_kendaraan'] + '"?', mtconfirmation, [mbyes, mbno], 0) = mryes)
then
Zquery1.Delete;
end;
procedure TForm4.BitBtn3Click(Sender: TObject);
begin
  ZQuery1.SQL.Clear;
  ZQuery1.SQL.add('SELECT * FROM kartu_tol');
  ZQuery1.open;
end;
procedure TForm4.Edit1Change(Sender: TObject);
const
petik:char='''';
var
a:string;
begin
with Zquery1 do
begin
zquery1.SQL.Clear;
zquery1.SQL.Text:='SELECT ID_Kartu,Jenis_Kendaraan,biaya_tol,saldo
FROM kartu_tol WHERE ID_Kartu='+petik+edit1.Text+petik+'';
ZQuery1.open;
end;
end;
procedure TForm4.FormShow(Sender: TObject);
begin
  ZQuery1.SQL.Clear;
  ZQuery1.SQL.add('SELECT * FROM kartu_tol');
  ZQuery1.open;
end;
procedure TForm4.SpeedButton1Click(Sender: TObject);
begin
form4.Hide;
end;
```

```
procedure TForm4.Timer1Timer(Sender: TObject);
begin
  inc(x);panel2.Caption:=formatdatetime('|| dddd || d mmmm yyyy || hh:mm:ss
||',now);
  progressbar1.Position:=x;
  progressbar2.Position:=x;
end;
procedure TForm4.Timer2Timer(Sender: TObject);
begin
inc(y);kata:='kembali';
  label1.Caption:=label1.Caption+kata[y];
  if y=length(kata)+1 then
   begin
    label1.Caption:='';
    y := 0;end;
end;
end.
                          Form Operator Tol
unit Unit5;
interface
uses
Windows, Messages, SysUtils, Variants, Classes, Graphics, Controls,
Forms,Dialogs, ExtCtrls, Grids, DBGrids, ComCtrls, StdCtrls, Buttons,
jpeg,DB,ZAbstractRODataset, ZAbstractDataset,ZDataset,
ZAbstractConnection, ZConnection;
type
  TForm5 = class(TForm)
   Image1: TImage;
   Panel1: TPanel;
   SpeedButton1: TSpeedButton;
   Label1: TLabel;
   ProgressBar1: TProgressBar;
   ProgressBar2: TProgressBar;
   Panel2: TPanel;
   GroupBox1: TGroupBox;
   DBGrid1: TDBGrid;
   Timer1: TTimer;
   Timer2: TTimer;
   DataSource1: TDataSource;
    ZConnection1: TZConnection;
    ZQuery1: TZQuery;
   BitBtn2: TBitBtn;
   Edit1: TEdit;
   BitBtn3: TBitBtn;
   procedure Timer1Timer(Sender: TObject);
   procedure Timer2Timer(Sender: TObject);
   procedure SpeedButton1Click(Sender: TObject);
   procedure BitBtn2Click(Sender: TObject);
   procedure BitBtn3Click(Sender: TObject);
   procedure Edit1Change(Sender: TObject);
  private
    { Private declarations }
  public
    { Public declarations }
```

```
end;
var
  Form5: TForm5;
  x,y:integer;
  kata:string;
implementation
\{SR * .dfm\}procedure TForm5.BitBtn2Click(Sender: TObject);
begin
if(MessageDlg('Anda yakin akan menghapus data"'+Zquery1['No_ID'] +
'"?', mtconfirmation, [mbyes, mbno], 0) = mryes) then
Zquery1.Delete;
end;
procedure TForm5.BitBtn3Click(Sender: TObject);
begin
  ZQuery1.SQL.Clear;
  ZQuery1.SQL.add('SELECT * FROM operator_tol');
  ZQuery1.open;
  zquery1.Active:=false;
  zquery1.Active:=true;
end;
procedure TForm5.Edit1Change(Sender: TObject);
const
petik:char='''';
var
a:string;
begin
with Zquery1 do
begin
zquery1.SQL.Clear;
zquery1.SQL.Text:='SELECT No_ID,nama,tanggal_lahir,Alamat,Kata_sandi
FROM operator_tol WHERE No_ID='+petik+edit1.Text+petik+'';
ZQuery1.open;
zQuery1.Active:=false;
zQuery1.Active:=True;
end;
end;
procedure TForm5.SpeedButton1Click(Sender: TObject);
begin
form5.Hide;
end;
procedure TForm5.Timer1Timer(Sender: TObject);
begin
inc(x);
panel2.Caption:=formatdatetime('|| dddd || d mmmm yyyy || hh:mm:ss
||',now);
progressbar1.Position:=x;
progressbar2.Position:=x;
end;
procedure TForm5.Timer2Timer(Sender: TObject);
begin
inc(y);kata:='kembali';
  label1.Caption:=label1.Caption+kata[y];
```

```
if y=length(kata)+1 then
    begin
    label1.Caption:='';
    v:=0;end;
end;
```
end.

**Form Transaksi Isi Ulang**

unit Unit2;

interface

uses

Windows, Messages, SysUtils, Variants, Classes, Graphics, Controls, Forms,Dialogs, jpeg, ExtCtrls, StdCtrls, Buttons, Grids, DBGrids, ComCtrls,pngimage,DB, ZAbstractRODataset, ZAbstractDataset, ZDataset, ZAbstractConnection, ZConnection;

```
type
```

```
TForm2 = class(TForm)
    Image1: TImage;
    Panel1: TPanel;
    SpeedButton1: TSpeedButton;
    Label1: TLabel;
    ProgressBar1: TProgressBar;
    ProgressBar2: TProgressBar;
    Panel2: TPanel;
    GroupBox1: TGroupBox;
    DBGrid1: TDBGrid;
    BitBtn1: TBitBtn;
    Timer1: TTimer;
    Timer2: TTimer;
    DataSource1: TDataSource;
    ZConnection1: TZConnection;
    ZQuery1: TZQuery;
    procedure Timer1Timer(Sender: TObject);
    procedure Timer2Timer(Sender: TObject);
    procedure SpeedButton1Click(Sender: TObject);
    procedure BitBtn1Click(Sender: TObject);
    procedure FormShow(Sender: TObject);
  private
    { Private declarations }
  public
    { Public declarations }
  end;
var
  Form2: TForm2;
  x,y:integer;
  kata:string;
implementation
\{SR * .dfm\}procedure TForm2.BitBtn1Click(Sender: TObject);
begin
if(MessageDlg('Anda yakin akan menghapus data "' + ZQuery1['ID_Kartu']
+ '"?', mtconfirmation, [mbyes, mbno], 0) = mryes) then
ZQuery1.Delete;
```
end;

```
procedure TForm2.FormShow(Sender: TObject);
begin
  ZQuery1.SQL.Clear;
  ZQuery1.SQL.add('SELECT * FROM transaksi_kredit');
  ZQuery1.open;
end;
procedure TForm2.SpeedButton1Click(Sender: TObject);
begin
form2.Hide;
end;
procedure TForm2.Timer1Timer(Sender: TObject);
begin
inc(x);panel2.Caption:=formatdatetime('|| dddd || d mmmm yyyy || hh:mm:ss
||',now);
progressbar1.Position:=x;
progressbar2.Position:=x;
end;
procedure TForm2.Timer2Timer(Sender: TObject);
begin
inc(y);kata:='kembali';
  label1.Caption:=label1.Caption+kata[y];
  if y=length(kata)+1 then
   begin
   label1.Caption:='';
   y:=0;end;
end;
```
end.